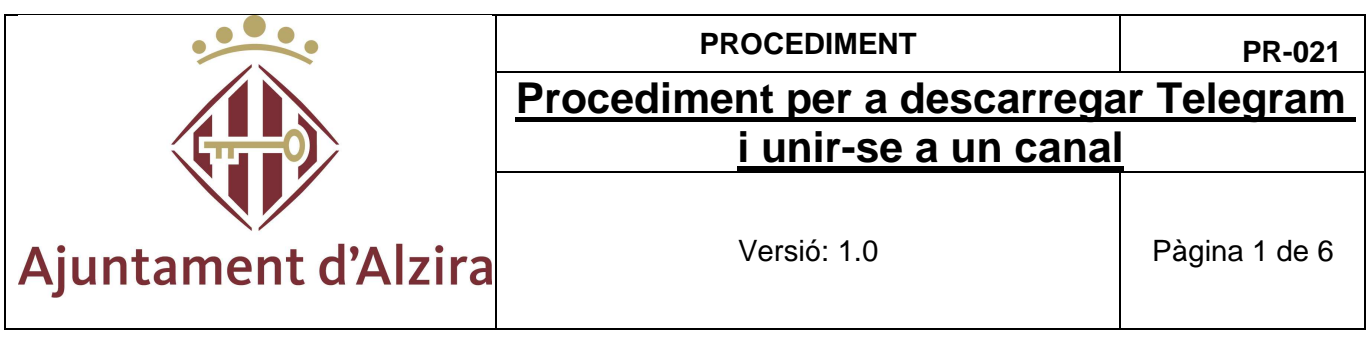

## **Procediment per a descarregar Telegram i unir-se a un canal.**

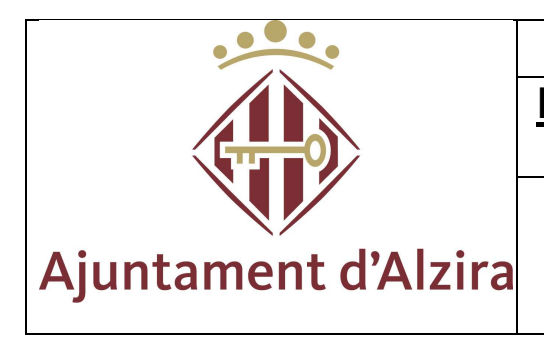

## PROCEDIMENT **PR-021 Procediment per a descarregar Telegram i unir-se a un canal** Versió: 1.0 Pàgina 2 de 6

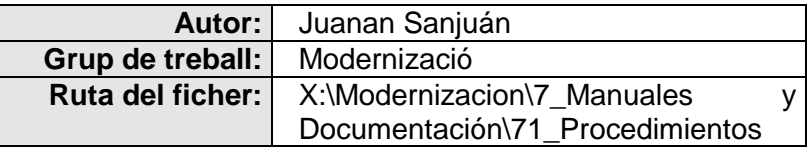

## **HISTÒRIC DE VERSIONS**

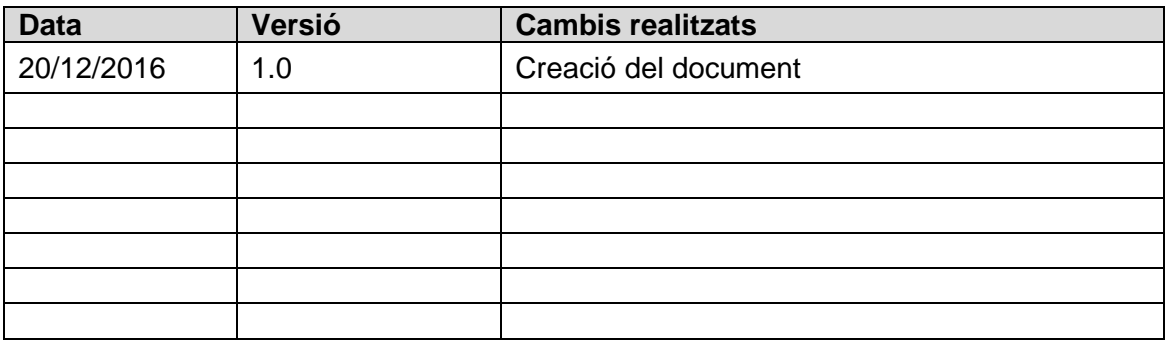

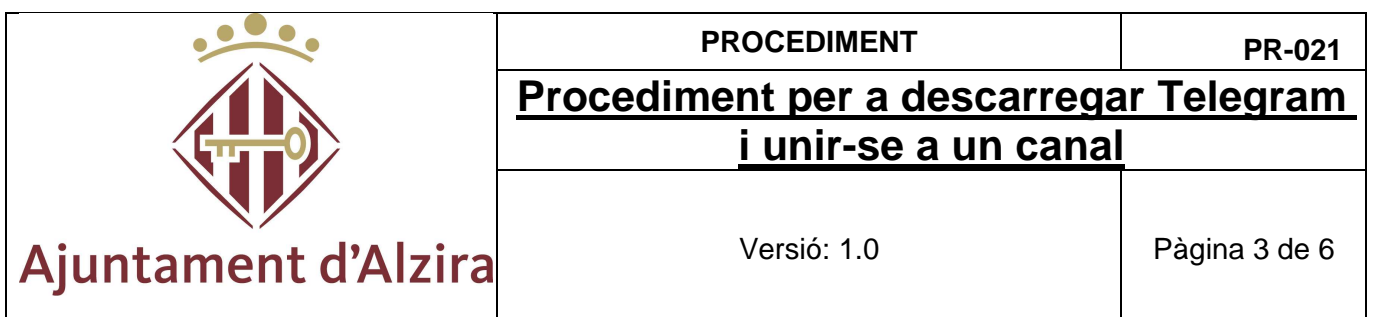

La primera cosa que hem de fer és tindre l'APP "TELEGRAM" en el nostre dispositiu mòbil.

- Per a iOS: Anar a l'APP Store i descarregar l'aplicació
- Per a Android: Anar a Play Store i descarregar l'aplicació

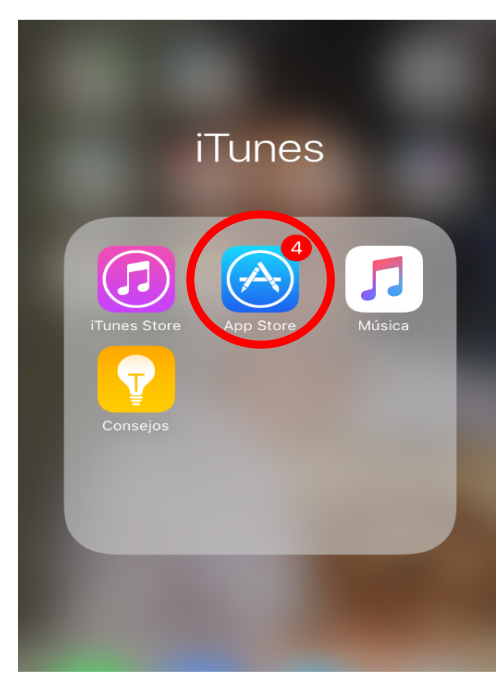

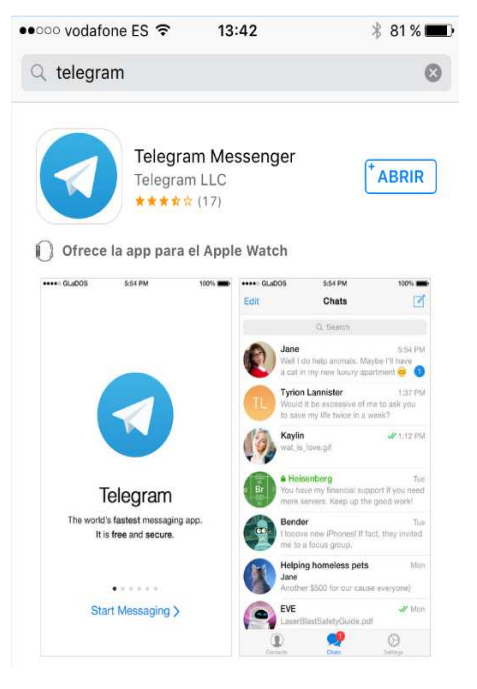

APP Store en iOS

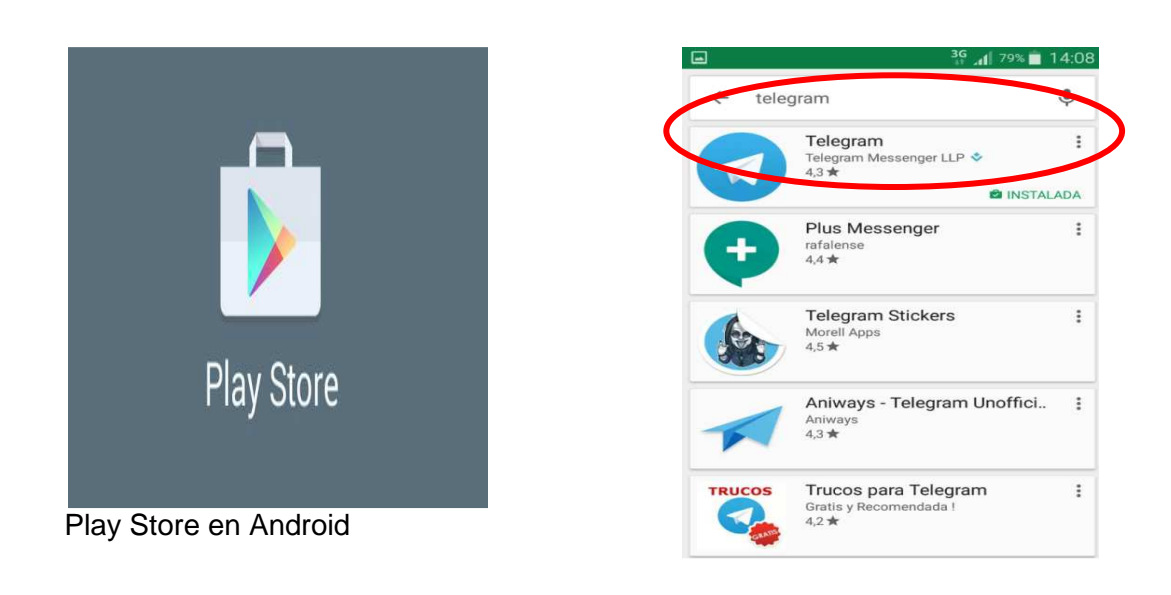

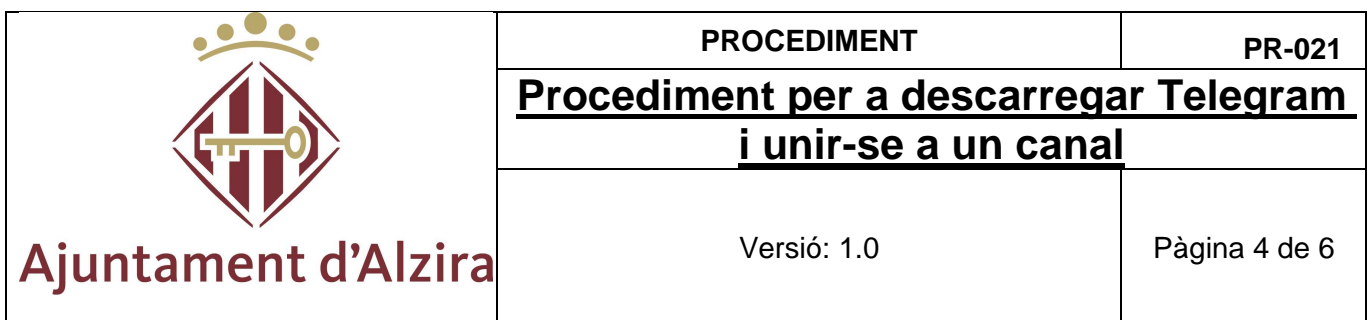

Una vegada descarregada l'APP ja podem utilitzar-la. Per a això, buscarem la icona de telegram i polsem

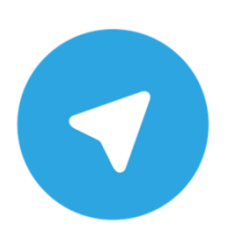

Ara configurarem l'aplicació

1º- Ens sol·licita el nostre número de telèfon

2º- Una vegada introduït, polsem següent i ens enviaran un codi de confirmació.

3º- Una vegada rebut el codi ho introduïm i només falta que indiquem quin és el nostre nom i cognoms, el qual mostrarà en Telegram.

Amb tot açò, ja tenim descarregada i configurada l'aplicació de Telegram, ara només queda que ens unim al canal ClauAgenda.

Per a això, des de l'opció de xats, anirem a la busca de missatge o usuari.

- En iOS cal tindre una conversació activa en xats per a poder buscar el canal ClauAgenda (veure figura1)
- En Android no cal tindre cap conversa activa en xats per a realitzar la busca del canal ClauAgenda (veure figura2)

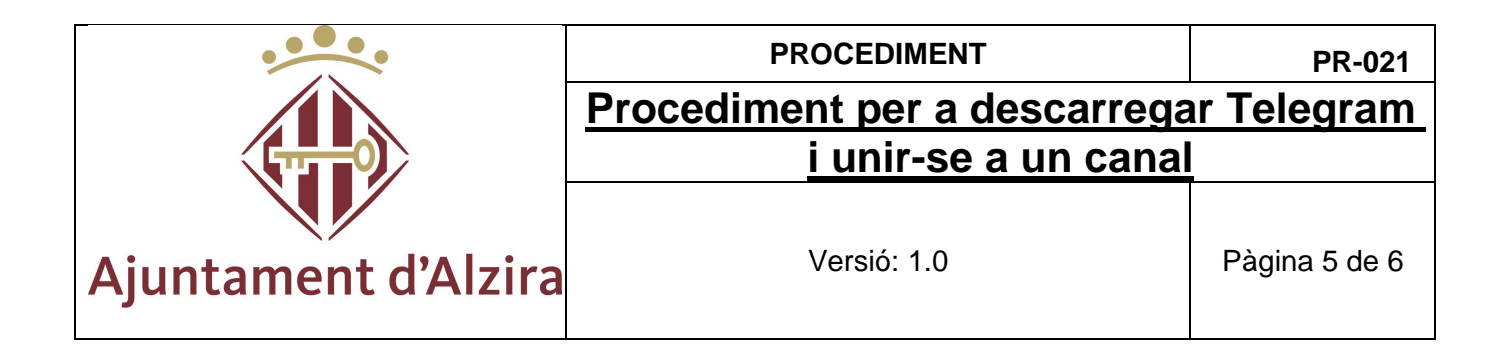

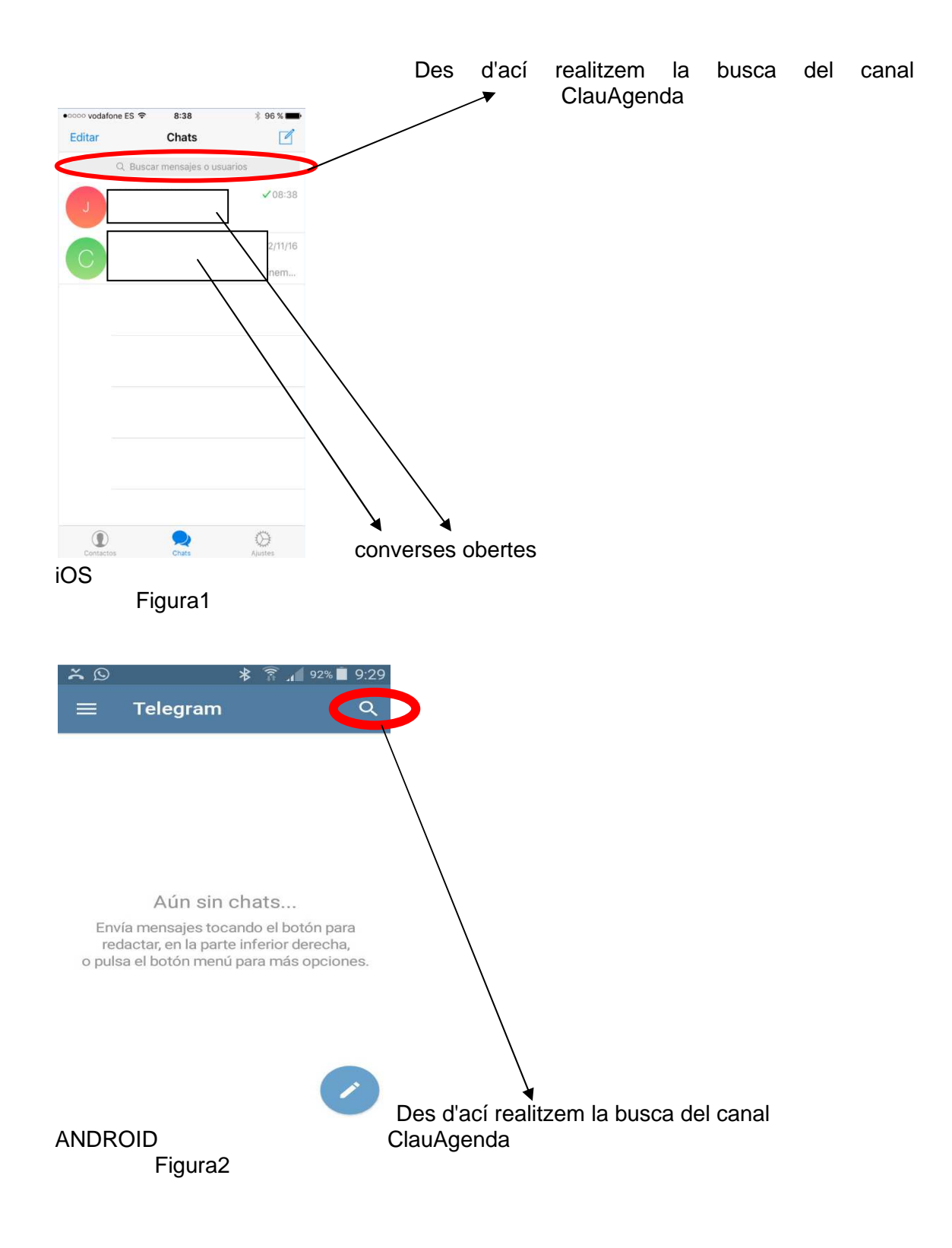

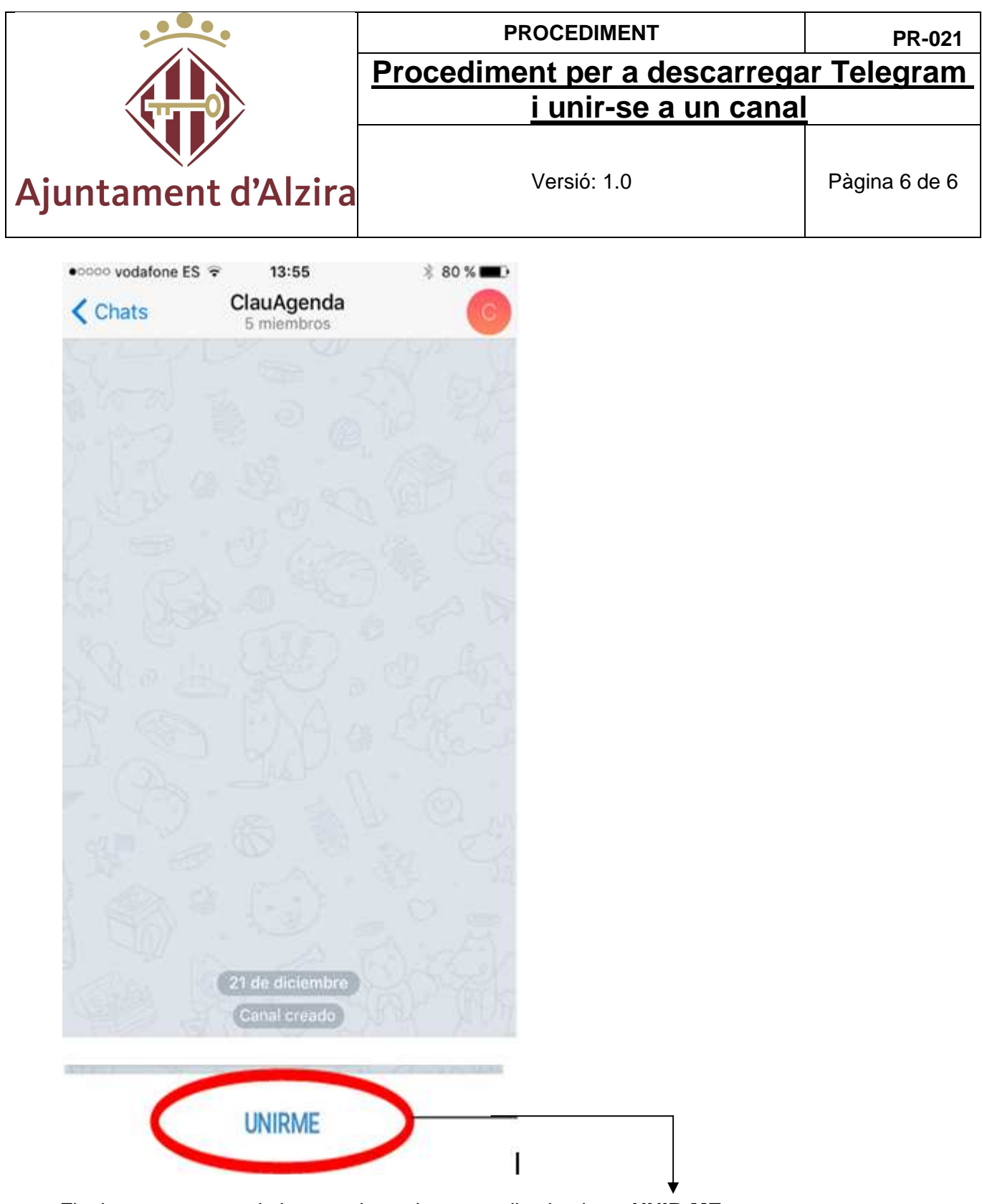

Finalment, una vegada buscat el canal, entrem dins i polsem **UNIR-ME**.

A partir d'ara ja formem part dels membres del canal i estarem informats en tot moment del esdeveniments de la agenda.